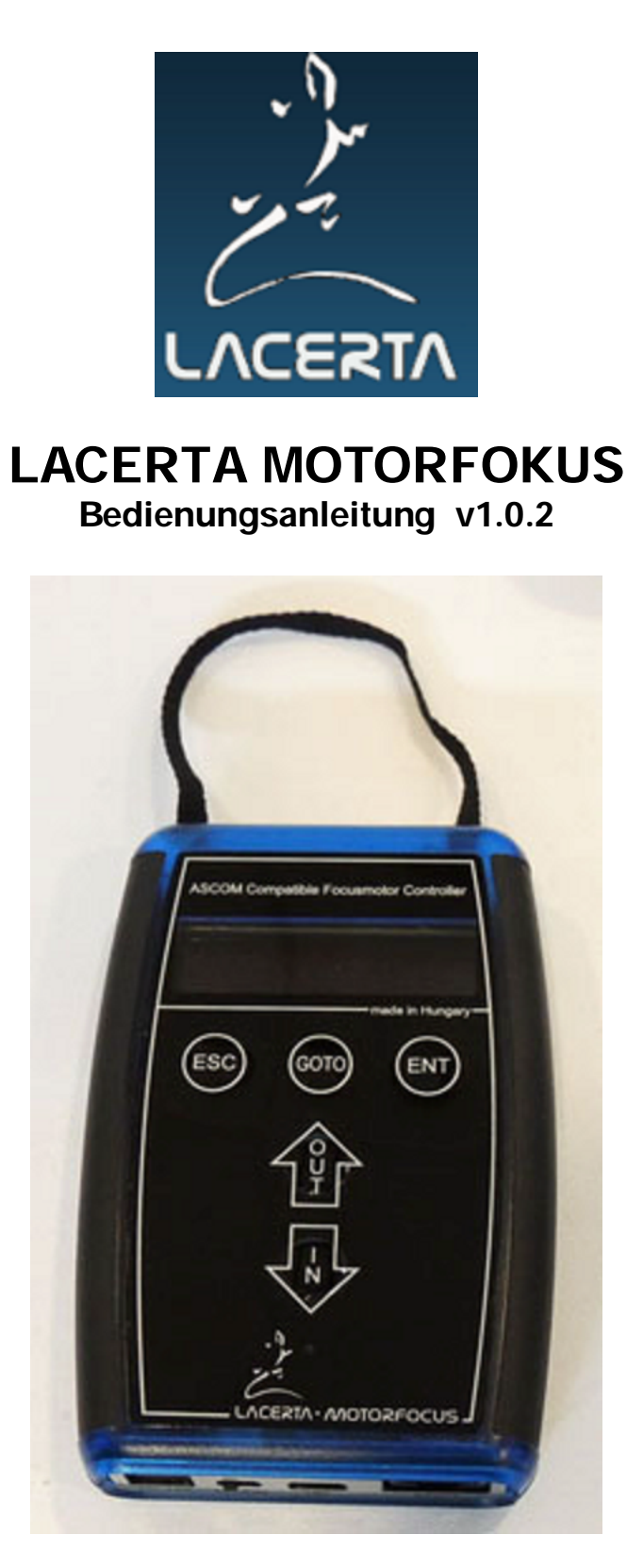

Vielen Dank daß Sie sich für unser Produkt entschieden haben!

Der LACERTA MOTORFOKUS ist voll ASCOM kompatibel, mit<br>Positionsrückmeldung, Temperatur und zwei Arten mechanischer Positionsrückmeldung, Temperatur und zwei Arten mechanischer Spielkompensation, und der Möglichkeit sich mit den Belichtungen zu synchronisieren. Er hat eine voll ausgestattete Handbox mit Anzeige, und kann auch ohne PC als Fokusmotor mit vielfältigen Möglichkeiten verwendet werden.

#### was beinhaltet das Paket:

- LACERTA MOTORFOKUS Handbox mit digitaler Anzeige
- vollständig in Metallgehäuse verkapselte Motoreinheit
- Temperaturfühler ca.2m lang
- USB Kabel ca. 2m lang
- RJ45 Kabel ca. 2m lang (Verbindung Handbox zu Motor)
- Zigarettenanzünder Stromkabel 12V ca. 3m lang

Bitte besuchen Sie unsere Webseite, um Treiber und zusätzliche Infos zu erhalten, sowie die neueste Firmware herunterzuladen (frei). Die wichtigsten Dokumente finden Sie im Support Tab – versammelt in der Virtual User CD: http://www.teleskop-austria.at/index.php?produkt=MotorFocusLA

#### Anschlüsse im Detail:

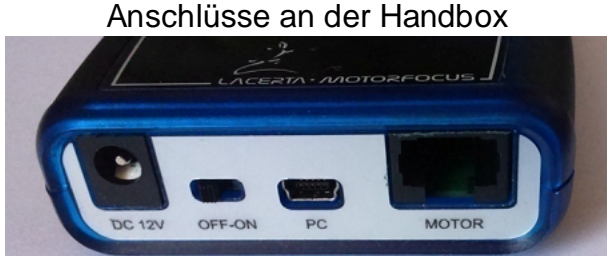

12V DC Buchse(5,5/2,1mm Mitte positiv) \_ Off-On Schalter \_ USB-B mini \_ RJ45

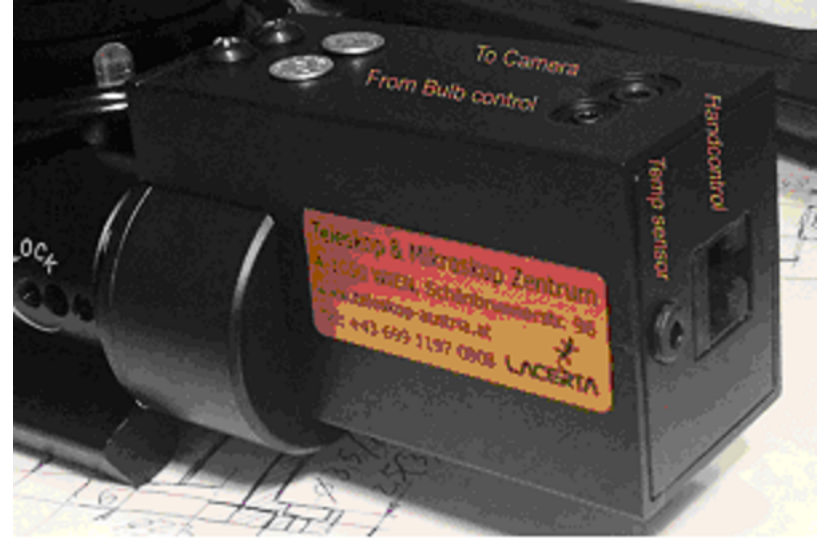

Anschlüsse am Motor

Oberseite: 2,5mm Stereo Buchse (zur MGEN Kamerabuchse) 3,5mm Stereo Buchse (zur DSLR) rechte Seite: RJ45 (zur Handbox) 3,5mm Stereo Buchse (Temperaturfühler)

#### Anschluss an den Okularauszug:

Der Lacerta Motorfokus wird an immer mehr Okularauszüge adaptiert. Fragen Sie uns dazu. Ohne weitere Adaption passt er an folgende Auszüge: Skywatcher Esprit 80-150, ED120, Lacerta 1:10 Microfokus Einheit, Octo60. Auf der oben erwähnten Webseite finden Sie ein Video wie die Montage erfolgt. Weitere Adaptionen, für

LACERTA MOTORFOCUS 2 2016

Takahashi FSQ106, Feathertouch, diverse R&P Auszüge finden Sie auf unserer Webseite.

#### Technische Daten:

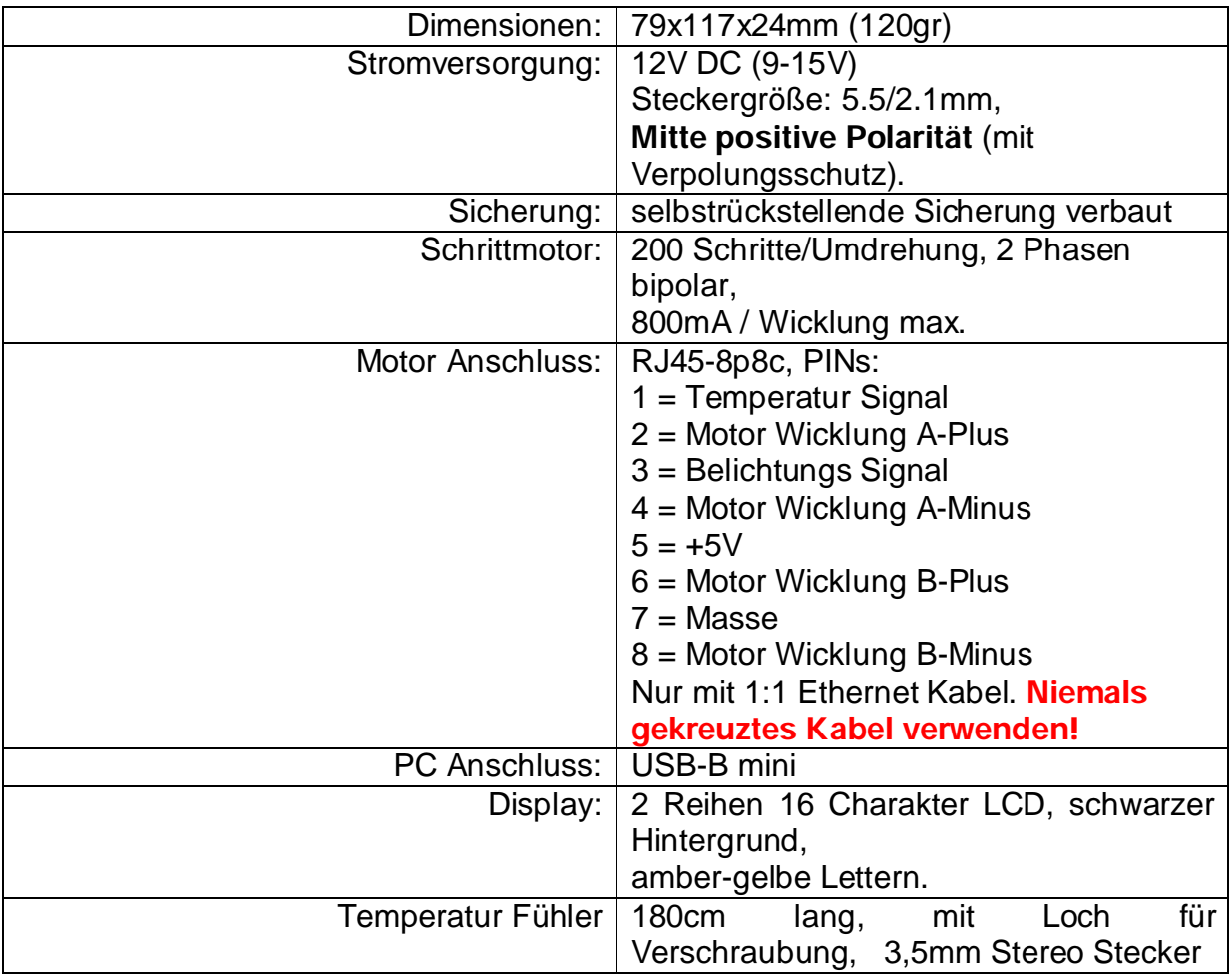

Achtung! Beim manuellen Verstellen des Okularauszuges MUSS das RJ45 Anschlusskabel zwingend vom Motor abgezogen werden! Die induzierte Spannung kann sonst den Motorfokus beschädigen!

# Funktion und Möglichkeiten

Die Handbox ist mit einem digitalen Display ausgestattet, welches eine Fülle an Informationen anzeigt, wie Position des Okularauszuges, Temperatur, Richtung der Bewegung, Spielausgleich, Filterplatz usw. Das Hauptmenü ist erreichbar, wenn Esc und Ent gleichzeitig gedrückt werden - dort können alle wichtigen Einstellungen vorgenommen werden. Es gibt drei definierbare Filter offset Positionen, relativ zur Hauptposition, deren Schrittanzahl auch gespeichert werden kann. Der Temperaturfühler kann nahe des temperaturempfindlichsten Teiles des Fernrohrs montiert werden (möglichst gegen Außenluft isoliert), um dort die Temperatur zu messen und die Kompensation möglichst effektiv durchzuführen. Der Spielausgleich kann so eingestellt werden, daß er erst ab einer gewissen Schrittweite aktiv wird, und die neue Position wird dann nur aus immer derselben Richtung angefahren. Verwendet man den Lacerta MGEN Superguider, so kann das Kamerakabel von dort

kommend durchgeschleift werden, und Fokuskorrekturen werden nur zwischen den Aufnahmen durchgeführt. Die erreichbare Genauigkeit (so der Auszug es erlaubt) ist im 1 Micron Bereich (0,001mm). Das ist reichlich genau, um V-Kurven für die Schärfe mit kompatiblen Programmen zu messen, oder am live Bildschirm das Bahtinov Muster genau einstellen zu können - und somit immer den optimalen Fokus zu erreichen.

# Installation

Um den Lacerta Motorfokus mit PC und kompatiblem Programmen zu verwenden, ist es zuerst nötig, Treiber für USB und Ascom zu installieren. Hier dargestellt wird die Installation auf einem Windows 7 64 bit System.

#### Installation des USB Treibers:

Laden Sie von der Webseite die virtual user CD herunter und entpacken Sie das zip File in einen Ordner. Verbinden Sie den LACERTA MOTORFOCUS zum PC und zur Stromversorgung mit den Anschlusskabeln. Schalten Sie das Gerät ein. Der PC erkennt ein neues Gerät und sucht nach dem passenden Treiber. Sollte der Treiber nicht automatisch gefunden werden, öffnen Sie den Geräte Manager und folgen Sie den Screenshots unten. Der USB Treiber befindet sich auf der virtuellen CD im Ordner USB\_driver.

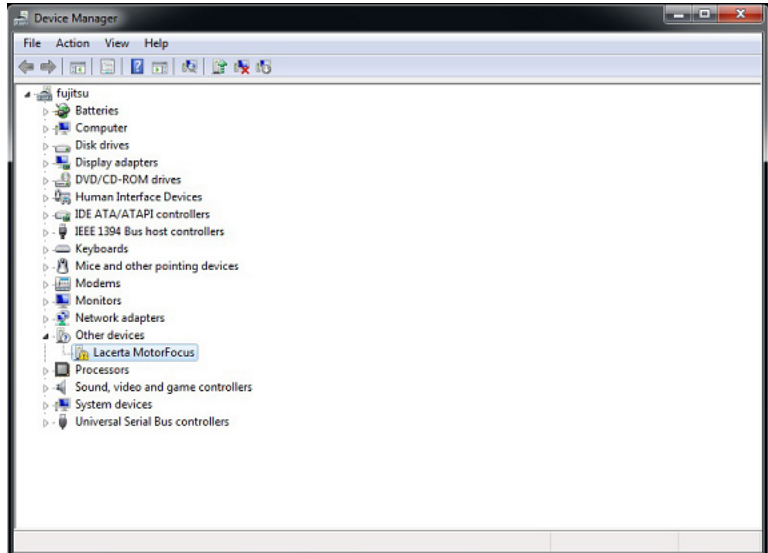

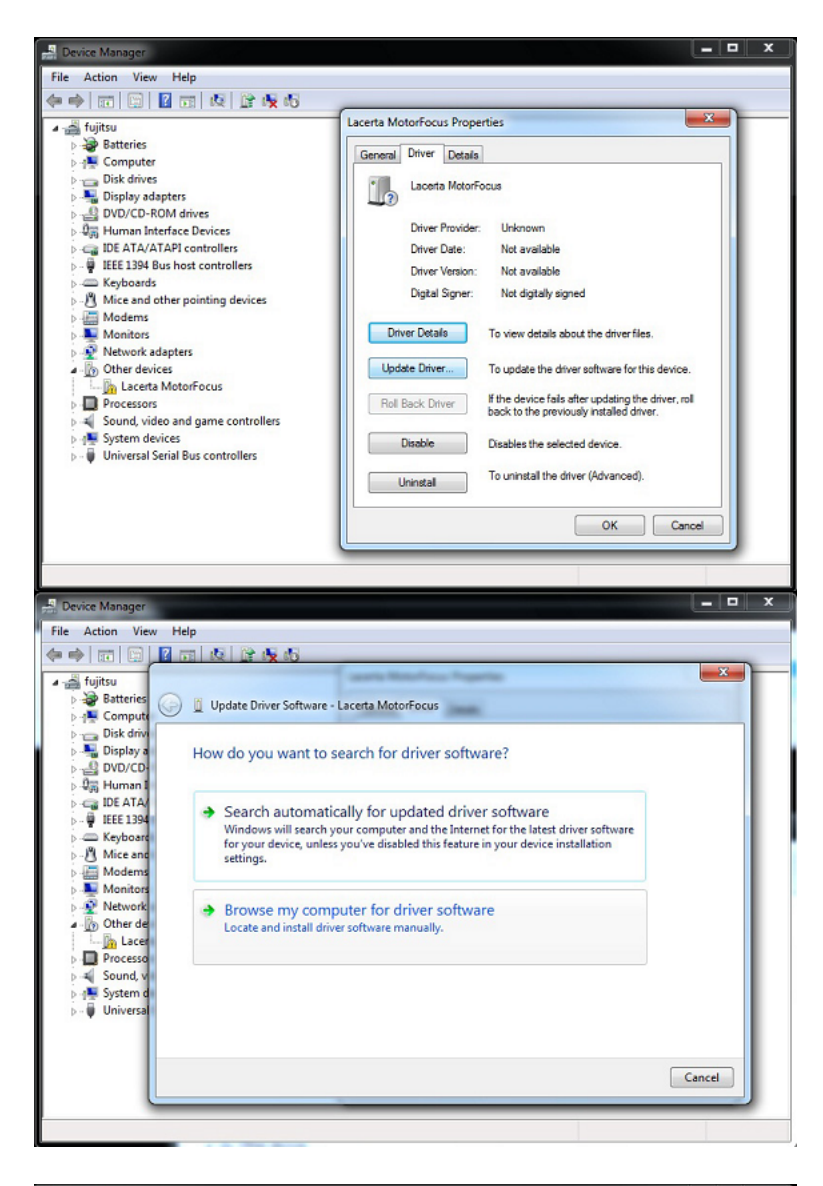

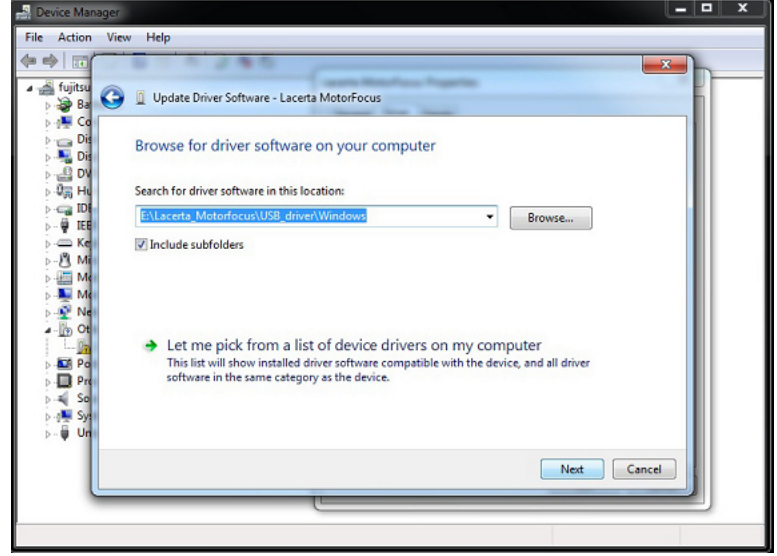

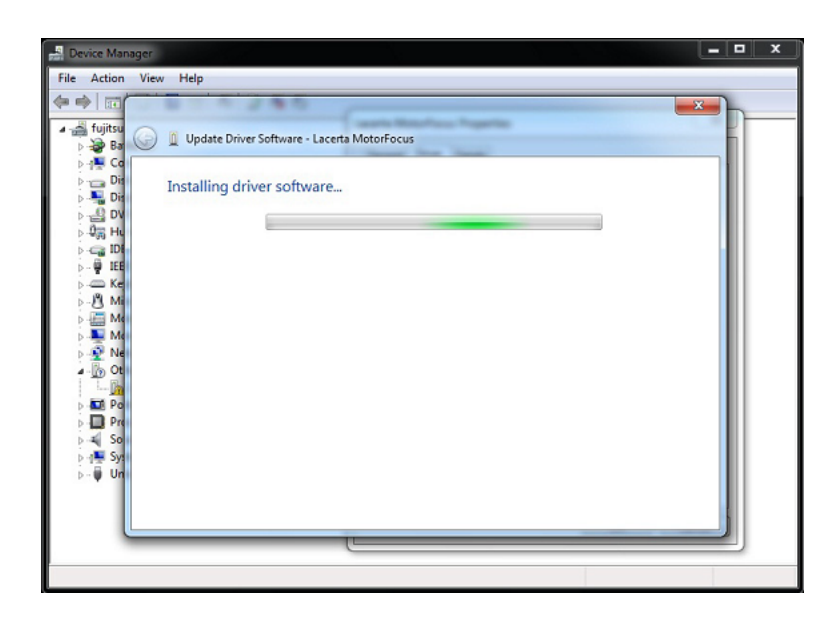

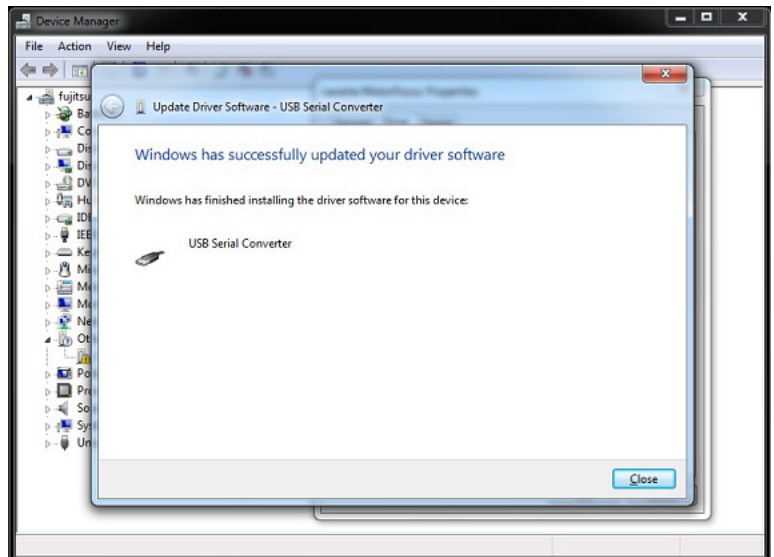

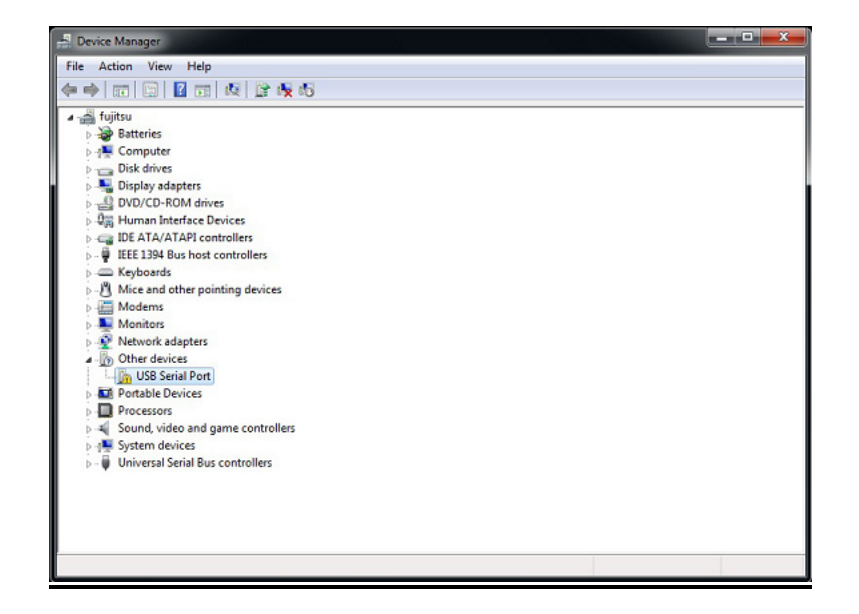

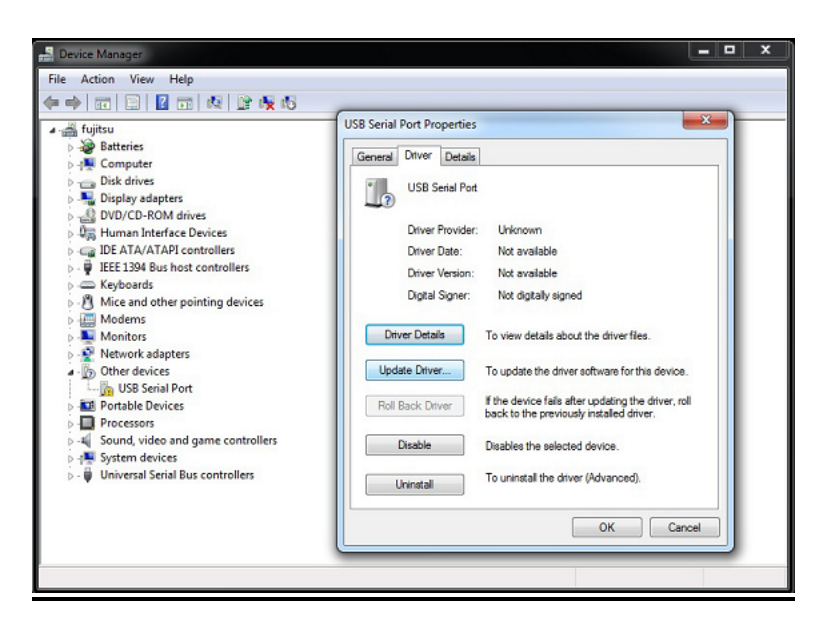

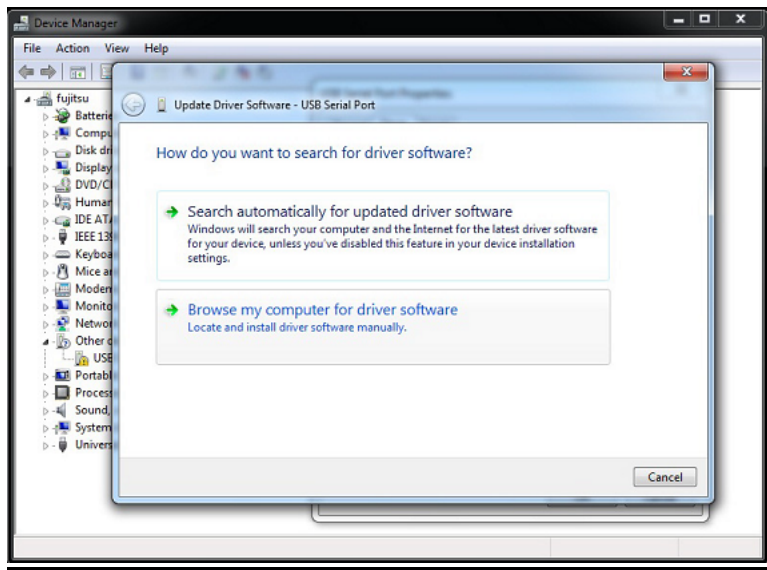

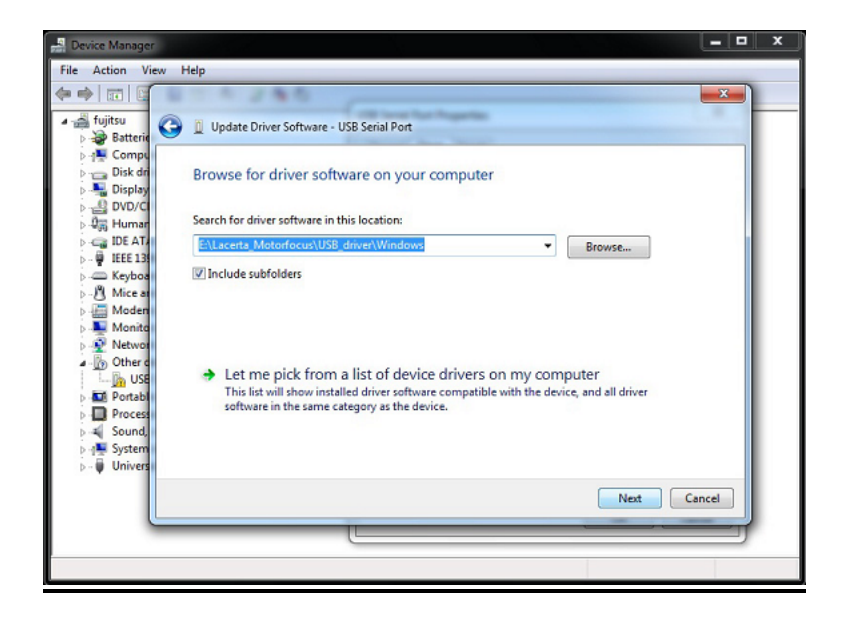

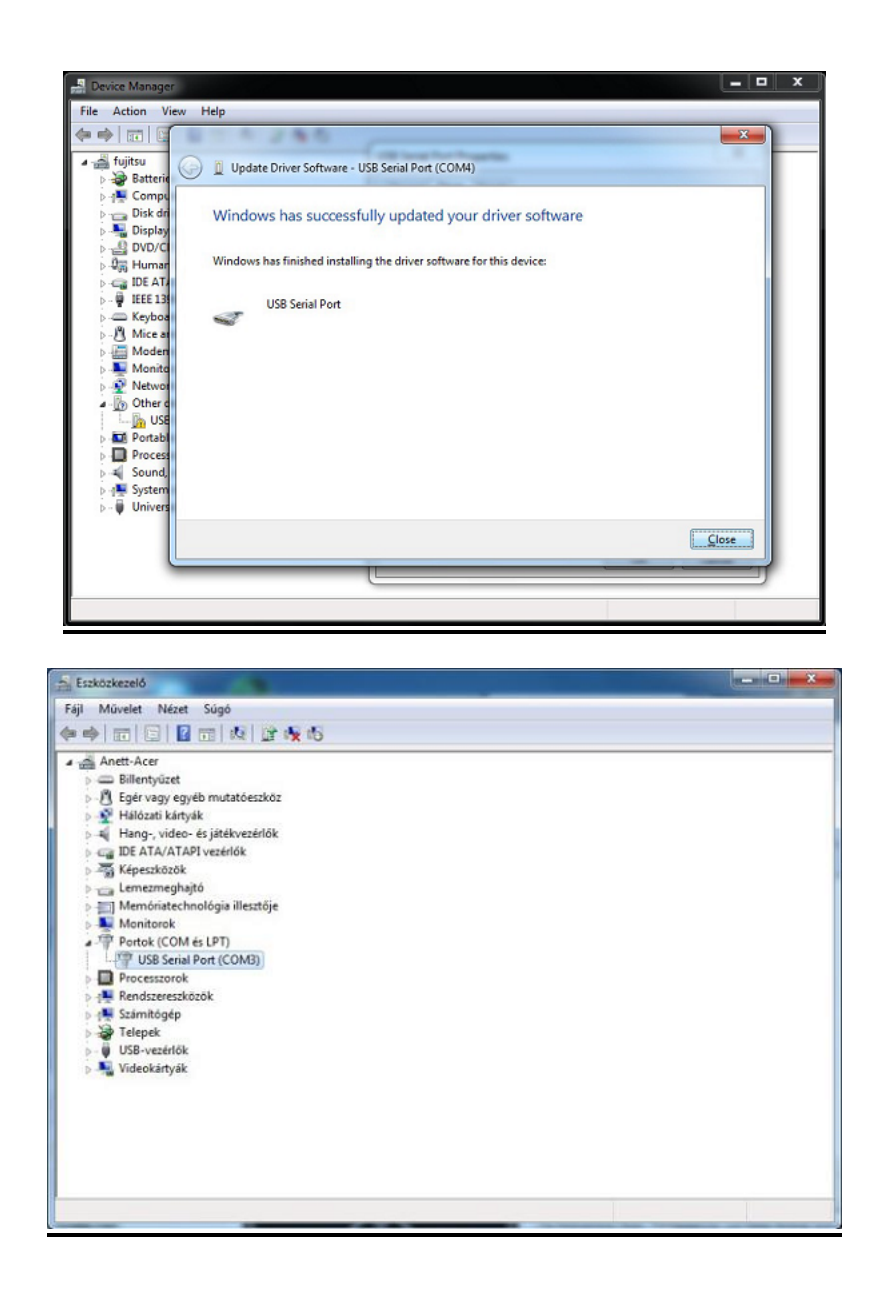

#### Installation des Ascom Treibers:

Der Ascom Treiber wird über seine setup.exe im x86 (32bit System) or x64 (64bit System) Unter-Ordner der virtual user CD installiert. Die ASCOM 6.1 Plattform wird benötigt. So nicht schon vorhanden, installieren Sie diese von der Webseite http://ascom-standards.org/index.htm

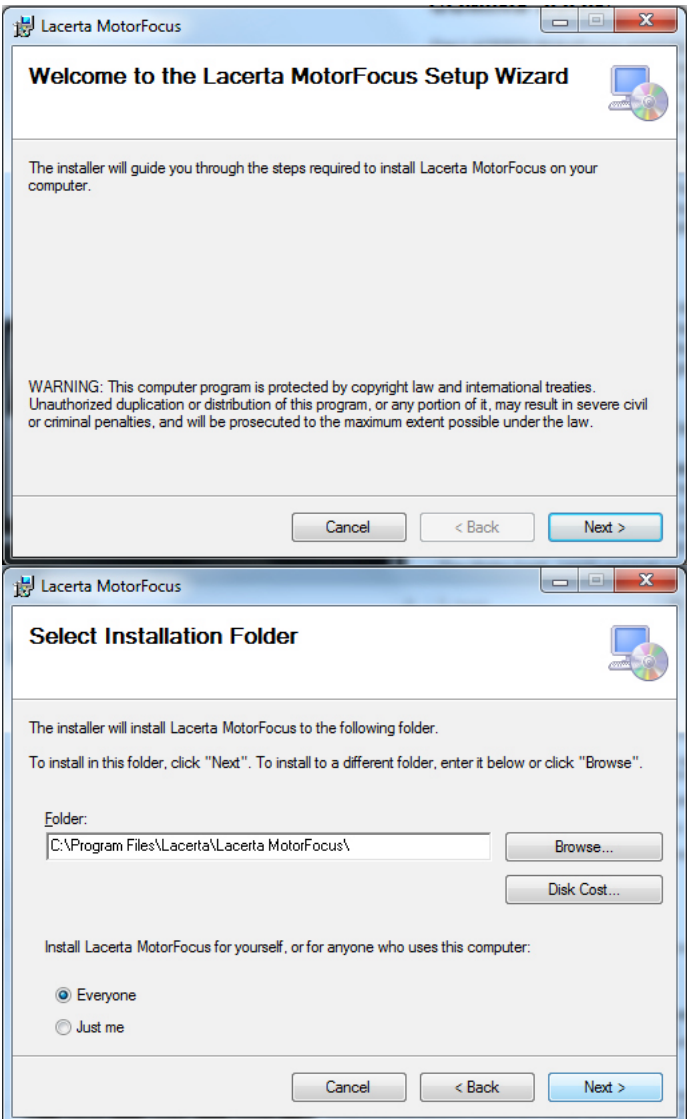

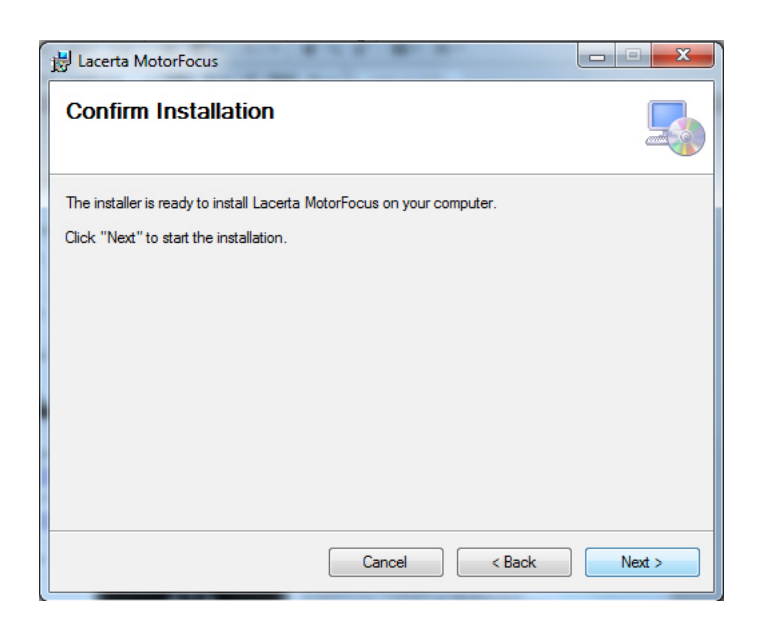

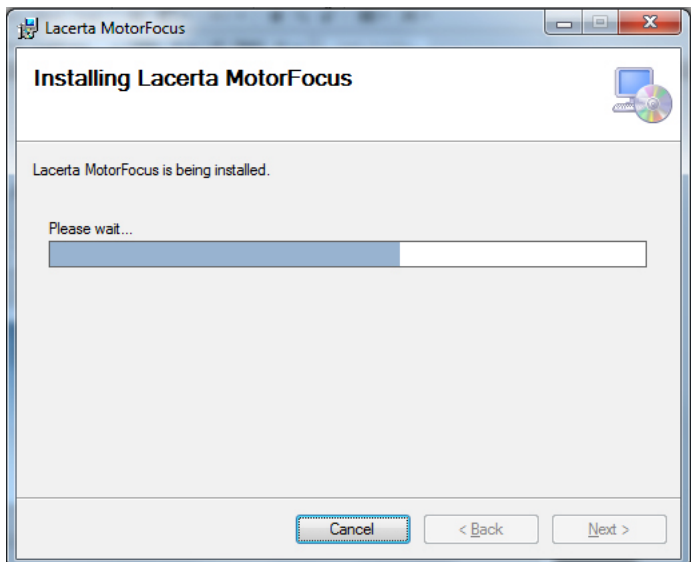

#### Einstellung des Ascom Treibers:

Wählen Sie den LACERTA MOTORFOCUS im Ascom Focuser Chooser Dropdown Menü in Ihrere kompatiblen Software (MaximDL, APT, etc) aus :

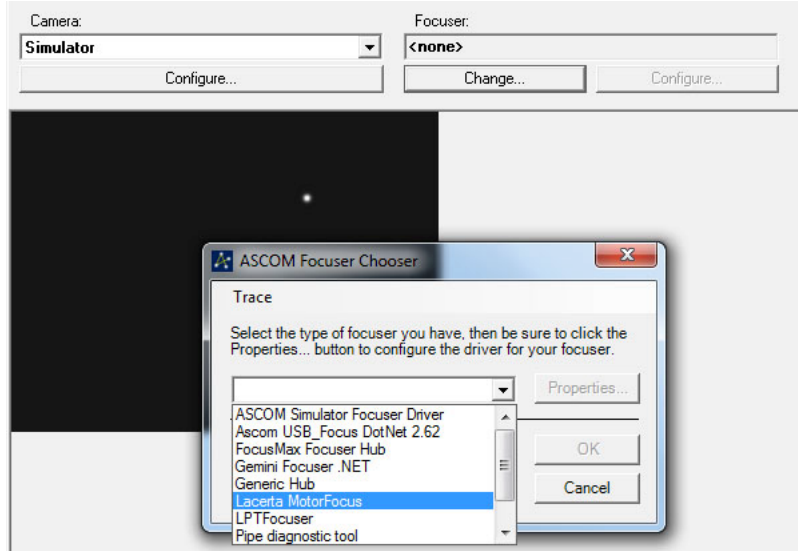

Wurde der Port schon früher mal ausgewählt, kann man einfach durch OK verbinden. Ein Signalton und Blinken des Displays zeigt die Verbindung an, und der Buchstabe "A" für Ascom erscheint in der Anzeige. Beim ersten Verbinden müssen zuerst die Einstellungen unter "properties" vorgenommen werden.

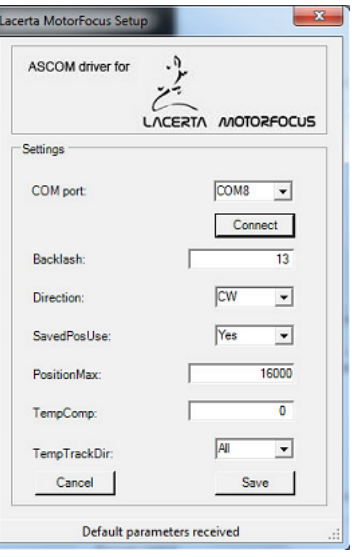

Der serielle Port des LACERTA MOTORFOCUS wird im COM Port Dropdown Menü eingetragen (Bei Unklarheit schauen Sie im Geräte Manager nach). Wenn die Verbindung erfolgt, werden die Einstellungen aus dem EEPROM geladen und können hier verändert werden. Mit Save werden sie im Motorfokus gespeichert. Die Erklärungen zu den Einstellungen folgen weiter unten.

#### Installation neuer Firmware mit dem Updater:

Der Firmware Updater ist eine Anwendung, die sich ebenfalls in der virtual user CD befindet. Ein neues Firmware HEX file muss zuerst in den selben Ordner hineinkopiert werden, in der auch der Updater liegt. Updates finden sich immer auf unserer Website.

Zuerst wird der Motorfokus mit dem PC verbunden, und die Tasten In und Out gleichzeitig gedrückt und gehalten, und dann der Motorfokus eingeschaltet. Nach dem akustischen Signal können die Tasten ausgelassen werden, und auf der Anzeige "Buttons released". Nach einigen Sekunden ertönt noch ein Signal, und die Anzeige wechselt zu "Programming mode". Jetzt kann die MorotfocusV1.exe gestartet werden. Sollte die Antivirus Software die Ausführung verhindern, so muss diese vorübergehend deaktiviert werden.

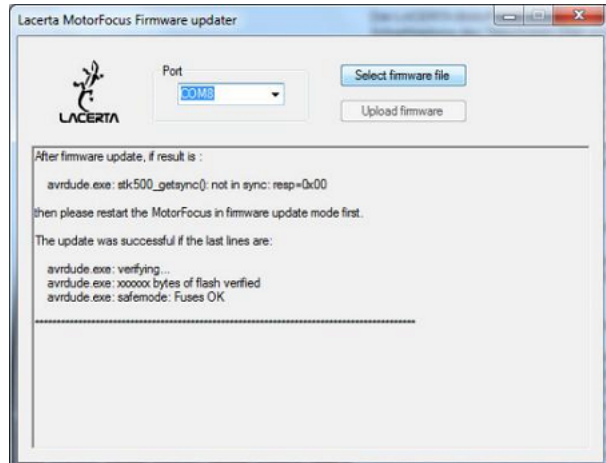

Zuerst wird der COM Port ausgewählt (eventuell im Geräte Manager nachschauen), und dann mit der Select firmware Schaltfläche das neue Firmware File.

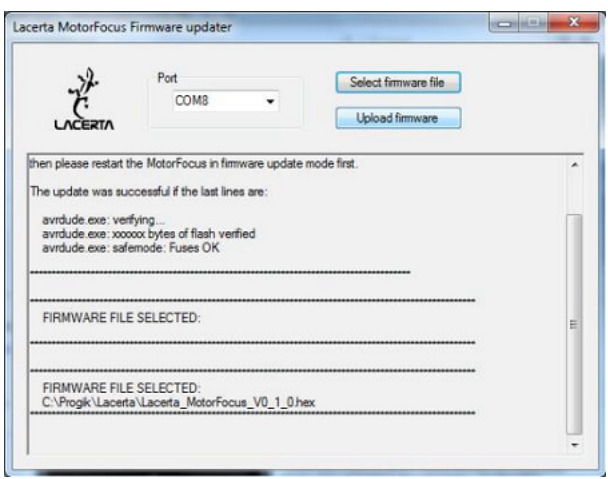

Der Name des neuen HEX Files wird unten im Fenster angezeigt.

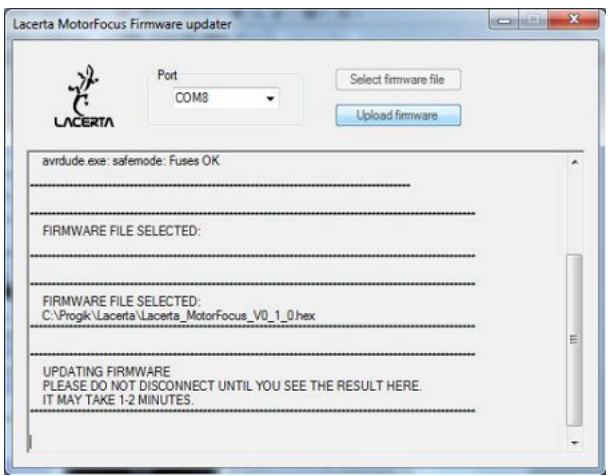

Mit der Schaltfläche Upload firmware kann nun das Update gestartet werden. Eine Statusmeldung zeigt den Fortschritt des Updates an. Während des Updates ist das Display der Handbox dunkel, und die LED für die serielle Kommunikation blinkt. Rotes Blinken zeigt das Rückspielen der Einstellungen an.

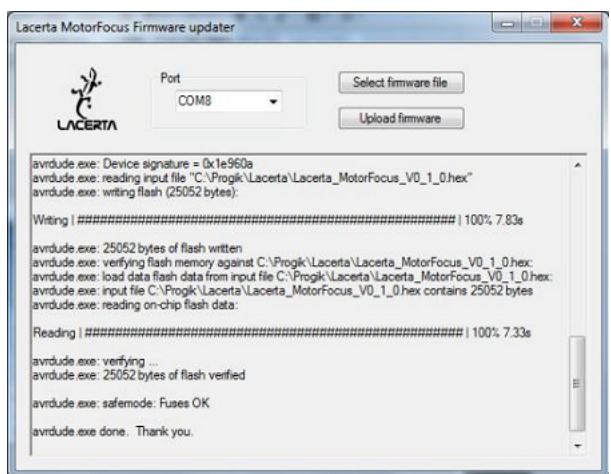

Wenn das Update vollständig ist, startet der Motorfokus neu und dabei wird die neue Versionsnummer der Firmware angezeigt.

# Bedienung des LACERTA MOTORFOCUS

### die Informationen auf der Hauptanzeige:

nach dem Einschalten erscheint zuerst der Name:

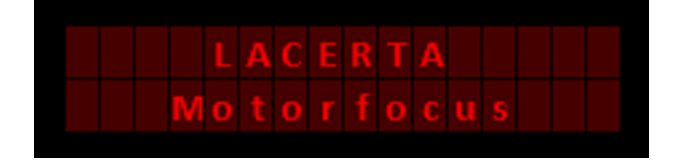

1,5sec später die Versionsnummer der Firmware, mit Signalton:

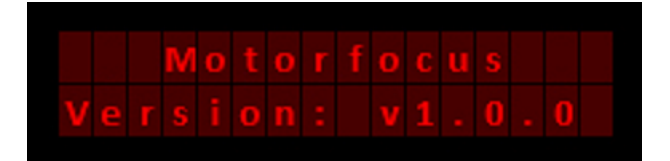

weitere1,5sec später ist die Hauptanzeige zu sehen:

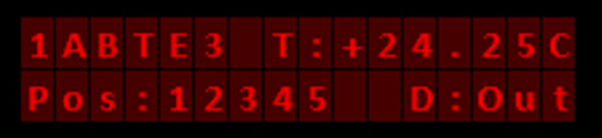

sie enthält die wichtigsten Informationen und Statusanzeigen:

- '1' "1" Schritt/Knopfdruck aktiv oder '\*' wenn eingestellte Schrittweite aktiv
- 'A' ASCOM Verbindung ist aktov oder '\_' wenn inaktiv.
- 'B' Spielausgleich (Backlash compensation) ist aktiv oder '\_' wenn inaktiv
- 'T' Temperatur Kompensation ist aktive or '\_' wenn inaktiv
- 'E' Belichtung (Exposition) findet statt oder '\_' wenn nicht
- '3' Nummer des gerade aktiven Filter offsets
- 'T:' gemessene Temperatur. (Ohne angeschlossenen Sensor: 'NC!')
- 'Pos:' gegenwärtige Position
- 'D:' Richtung der letzten Bewegung (In / Out)

# die Menü Struktur – Überblick

Die Funktionen sind in zwei Menüs aufgeteilt: Das Main Menu enthält alle Einstellungen für Spielausgleich, Schrittweite, Positionsanzeige, Position beim Einschalten, Light und Signalton, Motorströme und Drehrichtung und Temperaturkompensation. Das GotoSelect Menu enthält die Haupt Positionen und Filter offset Einstellungen abgespeichert, welche von dort aus leicht erreichbar sind.

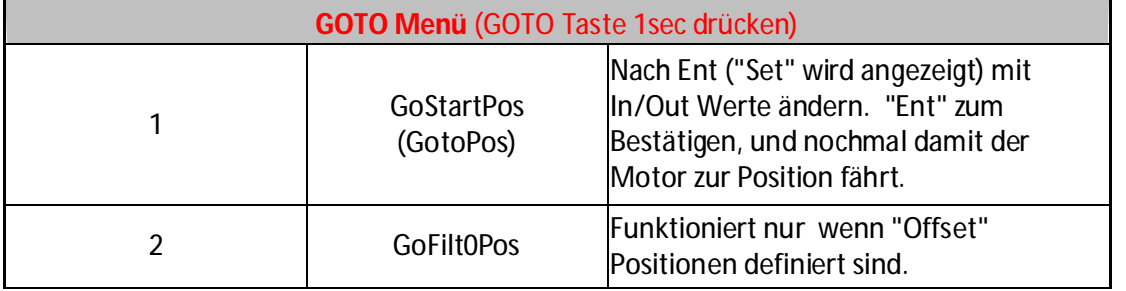

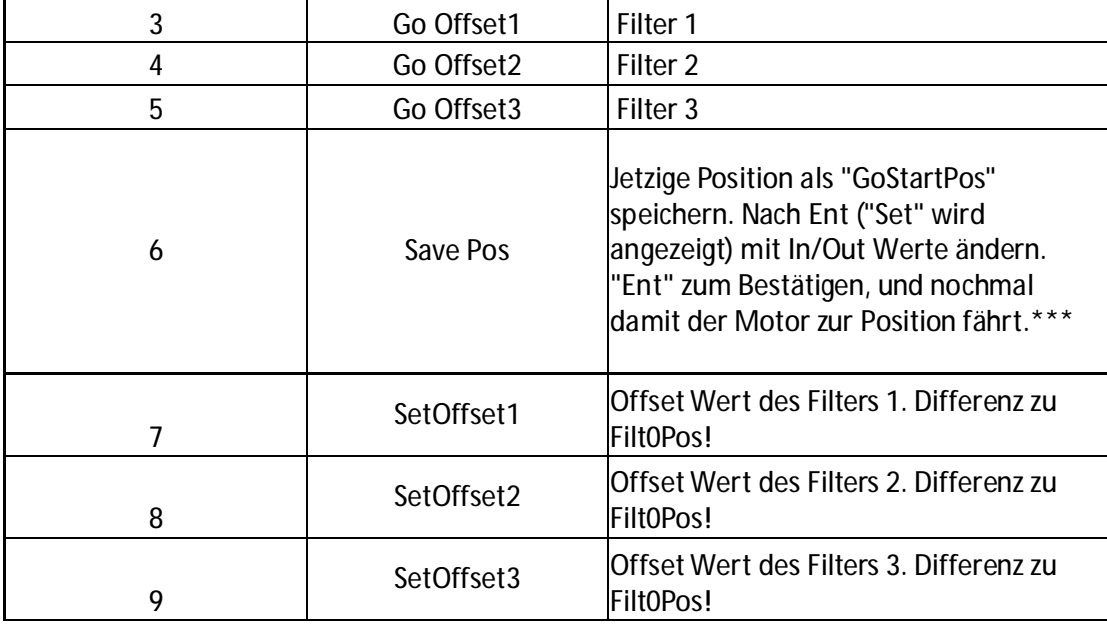

\*\*\* Soll diese Position beim Start angezeigt werden, den Eintrag StartSavedPos auf "Yes" setzen. Main Menu/Handcontrol/StartSavedPos und dort auf "Yes" setzen.

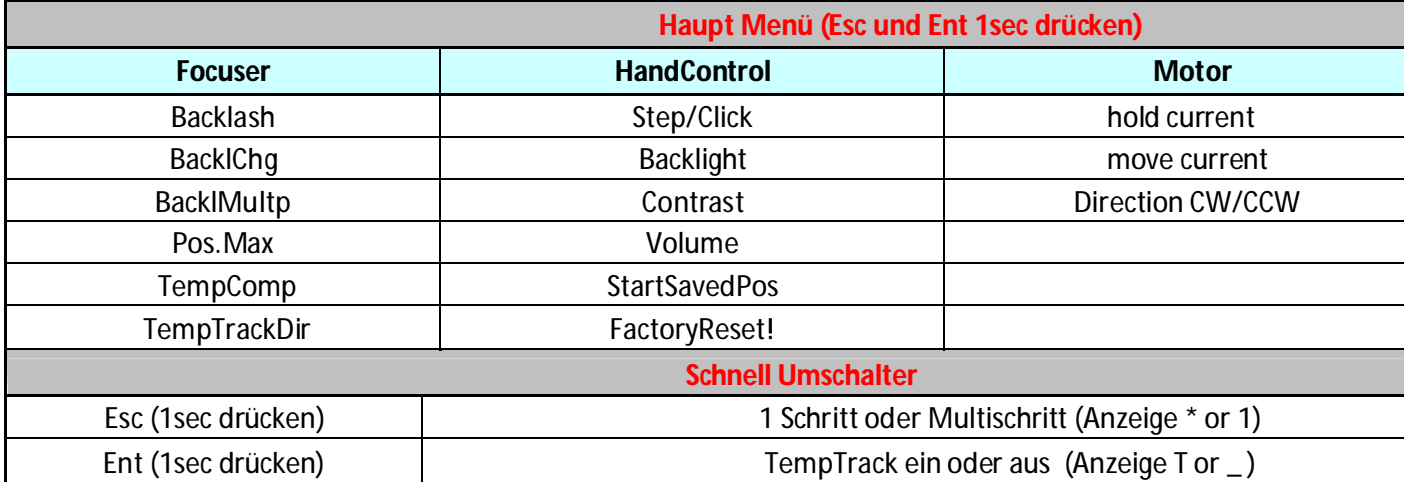

### die Richtungs Tasten (In / Out)

Sie dienen zum Ein und Ausfahren des Okularauszuges, und im Menü zum Verstellen der Werte. Die Positionsanzeige startet normal von 0, wenn nicht ein anderer Wert für die Start Position eingegeben wurde. Ein Tastendruck In/Out entspricht einem Schritt des Motors, oder der vorher eingegebenen Schrittweite. Um zum StepsPerClick Modus umzuschalten, die Esc Taste 1 Sekunde lang drücken. Auf der Anzeige ändert sich das erste Zeichen links oben zu '\*' und ein Signal ertönt. Nun springt der Motor pro Tastendruck um den unter StepsPerClick eingestellten Wert (die Voreinstellung ist 50). Um zum 1 Druck / 1 Schritt Modus zurückzukehren, die Esc Taste wieder für 1 Sekunde drücken. Das '\*' Zeichen wechselt zurück zu '1'. Werden die In/Out Tasten permanent gedrückt, beschleunigt der Motor zunehmend bis zur maximalen Geschwindigkeit. Nach dem Loslassen verlangsamt sich die Bewegung bis der Motor stoppt. Die Position kann nicht Werte unter 0 annehmen, und auch nicht mehr als unter PositionMax eingestellt ist (voreingestellter Wert ist 15000). Erreicht der Motor die Position Limits, so stoppt er, ein Signal ertönt und eine Warnmeldung wird angezeigt.

In/Out wird auch zum Scrollen in den Menüs verwendet, und zum Einstellen der Werte. In einigen Menüs ist die Eingabe dynamisch: Mit andauerndem Druck der Taste, und wenn die Werte mehr als 10 betragen, springen die Werte um Zehner. Sind die Werte mehr als 100, um Hunderter, und sind sie mehr als 1000, um Tausender. Erreicht der Zähler das Limit, springt er zum gegenteiligen Limit. z.B im Fall des GoStartPos Menüs, der auf 65535 folgende Wert ist 0.

### Funktions Tasten (Ent, Esc, Goto) und Menüs

Ent Taste

- wird verwendet zum Einsteigen in Menüs und zum Bestätigen

- Ein/Ausschalten der Temperatur Kompensation (TempTrack) durch Drücken für 1 sec. Ist TempTrack aktiv, erscheint das Zeichen "T" in der oberen Reihe der Anzeige

- 1sec zusammen mit Esc drücken zum Einsteig ins Hauptmenü

Esc Taste

- wird verwendet zum Ausstieg aus Menüs, oder um Änderungen zu verwerfen

- umschalten zwischen 1 Schritt pro Klick und StepsPerClick Modus, durch

1sec Esc halten. "1" or "\*" wird im Display angezeigt.

- 1sec zusammen mit Ent drücken zum Einsteig ins Hauptmenü

#### Goto Taste

Zum Einstieg in das Goto Menü 1sec gedrückt halten.

# Goto Menü

Dieses Menü enthält vor allem gespeicherte Positionen und ihre Einstellung. Mit den Up / Down Tasten kann man sich durch das Menü im Kreis bewegen, und es durch Esc wieder verlassen.

#### GoStartPos:

Bewegung zur Start Position. Nach dem Drücken Ent Taste wird "Set" angezeigt und der Wert kann über die In/Out Tasten geändert werden. *GoStartPos* ändert sich dabei in GotoPos. Mit Ent bestätigen, und durch einen erneuten Druck auf Ent wird die Position angefahren. Durch das Drücken von Esc kann das Menü verlassen werden. Während der Bewegung wird "Move" angezeigt. Die Bewegung erfolgt dynamisch. Ein längeres Signal ertönt wenn die Position erreicht ist, und das Goto Menü wird automatisch verlassen und die Hauptanzeige erscheint. Wird aber die Esc Taste für 0,5sec gedrückt, stoppt die Bewegung sofort (Not-Aus).

#### GoFilt0Pos:

Bewegung zur Filter 0 (Basis) Position. Dieser Menüteil zeigt immer die initiale (oder modifizierte) Basis Position, auf die die anderen Filter bezogen werden. Die modifizierte Position wird aus der initialen Position und den TempTrack Korrekturen errechnet, falls diese aktiviert sind. Diese Position ist die Basis, von der aus die Offset Werte für die anderen Filter berechnet werden. So können unterschiedliche Filterdicken einbezogen werden. zB: 2 Filter haben Pos.0, 3 Filter Pos.1 und 1 Filter Pos.2 Neben dieser Basis Position sind 3 weitere Positionen als offset speicherbar – insgesamt 4 Positionen.

#### Go Offset1, Go Offset2, Go Offset3:

Bewegt den Auszug um den voreingestellten Wert, zB wenn das Filterrad manuell bewegt wird. Ist es der momentan aktive Offset, wird das Menü ohne Bewegung verlassen.

#### Save Pos.:

Enthält den gespeicherten Wert für das GoStartPos Menü. Wenn die StartSavedPos Funktion aktiviert ist, so erscheint dieser Wert als Position nach dem Einschalten. Der Wert kann auch über Ent + In/Out Tasten verändert werden. Bestätigen mit Ent, zum Verlassen ohne Änderung Esc drücken..

#### SetOffset1, SetOffset2, SetOffset3

Um unterschiedliche Filterdicken auszugleichen, kann hier ein Offset Wert von +/-100 Schritten zur Filter 0 Position eingegeben werden. Wird Ent oder Esc zum Bestätigen/Abbrechen gedrückt, so wird das Goto Menü nicht verlassen um andere Offset Einstellungen leichter zu erreichen.

# Hauptmenü

Die Tasten Esc und Ent gleichzeitig drücken, um das Hauptmenü zu erreichen. Um durch die Einträge zu scrollen, In/out verwenden und mit Ent in die Untermenüs wechseln. Hier finden sich folgende Einstellungen:

#### Focuser Menü:

#### Backlash:

Der Wert für den Spielausgleich (backlash compensation), kann zwischen 0 und 255 eingestellt werden. Der Spielausgleich kommt nur bei Änderung der Bewegungsrichtung zum Tragen. Wenn die Rotationsrichtung des Motors wechselt, wird die Bewegung des Motors um diese Schrittanzahl vermehrt, ohne daß diese Schrittanzahl mitgezählt wird. Die Idee dabei ist, daß die Positionsanzeige der Position des Okularauszuges entspricht, statt der Motorposition.

*Die Bewegung, wenn die Drehrichtung des Motors sich umkehrt ist also:* 

Ist diese Funktion aktiviert (der Wert ist ungleich Null), so erscheint der Buchstabe 'B' in der oberen Reihe der Anzeige.

Natürlich ist es dazu wichtig, den tatsächlichen Backlash des Okularauszuges zu bestimmen und einzustellen. Dazu kann man zB folgende Trocken Methode verwenden, oder beim Scharfstellen am Stern ermitteln:

Zuerst eine Meßuhr am Okularauszug befestigen, dann den Auszug etwa auf die Fokus Position bringen und Position ablesen. (z.B. Pos: 1000). Meßuhr und Backlash Wert auf Null stellen. 1-Schritt Modus aktivieren und Auszug in dieselbe Richtung weiter bewegen (z.B. zu Pos: 1050). Nun Motor zurückbewegen, bis die meßuhr am Auszug wieder Null anzeigt. Position notieren (z.B. Pos: 975). Da der Auszug 25 Schritte mehr braucht um die absolute Nullposition zu erreichen, ist der Backlash zu 25 Schritten bestimmt. Prozedur wiederholen, um sicher zu gehen.

#### Tip!

*Diese Methode kann auch benutzt werden, um die Auflösung des Systems zu bestimmen (mm/Schritt). Da der Backlash nicht überall genau gleich ist wegen Abweichungen der Zahnprofile, oder Schrittwinkel des Motors (ca 5%), ist es ratsam die tatsächlich verwendete Fokusposition zu nehmen.* 

#### BacklChg:

Der Lacerta Motorfocus verwendet zwei unterschiedliche Arten der Backlash Kompensation. Die soeben geschilderte "Basic" Methode funktionert gut bei kleinen Intervallen in Fokusnähe, bei größeren Bewegungen ist sie aber nicht genau genug. Die zweite Methode besteht darin, daß die neue Position immer nur aus einer Richtung angefahren wird (z.B. In). Will man z.b. 15 Schritte hinaus, fährt der Auszug dann zB 100 Schritte hinaus und 85 zurück. "Backlash change" ist nun die Schrittanzahl, ab der die Methode gewechselt wird (Werte von 0 bis 255). Unter dem Limit wird die "Basic" Methode verwendet, über dem Limit die Methode "nur aus einer Richtung".

Achtung: Verwenden Sie bei der Temperatur Kompensation ohne Belichtungs Synchronisation ausschließlich die "Basic" Methode, da die größeren Bewegungen der zweiten Methode während einer laufenden Belichtung vermieden werden müssen.

#### BacklMultp:

(Backlash Multiplier, Werte von 1 bis 10) ist ein Faktor welcher die "Überdosis" an Backlah Kompensation bestimmt, wenn die zweite Kompensationsmethode "nur aus einer Richtung anfahen" verwendet wird. (der Backlash Wert wird mit BacklMultp multipliziert). zB. Die Bewegung in Out Richtung ist ohne Kompensation. Wechselt die Bewegungsrichtung aber zu In, wird die Schrittzahl um den errechneten Wert (Backlash \* BacklMult) erhöht, und danach fährt der Motor um genau denselben Wert zurück in Richtung Out. Da der Backlash in beiden Richtungen gleich ist, eliminiert er sich exakt und die gewünschte Position wird immer in Richtung Out erreicht.

*Keine Kompensation in* Out *Richtung.* 

*Nach* In *ergibt sich folgendes, was nacheinander ausgeführt wird:*  In *= Schrittzahl + (Backlash\*BacklMultp)*  Out *= (Backlash\*BacklMultp) die letzte Bewegungsrichtung ist immer* Out*.* 

*War die letzte Bewegung Richtung* In *unter Verwendeung der "Basic" Methode, und die neue Schrittzahl Richtung In überschreitet den* BacklChg Wert, *dann erfolgt die Korrektur wie folgt:* 

Out *= Backlash (wird nicht gezählt)* 

In *= neue Schrittzahl + (Backlash\*BacklMultp)* 

Out *= (Backlash\*BacklMultp)* 

#### Pos.Max.:

Begrenzt die maximale Position. Kann per Ent und up/down dynamisch eingestellt werden zwischen 300 and 65535. (Der voreingestellte Wert ist 15000, entspricht dem maximalen Hub des Octo60.)

#### TempComp:

Schrittanzahl für 10 Grad Temperaturdifferenz – dieser Wert kann zwischen +/- 1 und 255 eingestellt werden. Meist muss bei fallender Temperatur der Okularauszug einwärts gefahren werden um den Fokus zu halten. Verwenden Sie das negative Vorzeichen.

#### Erklärung zur TempComp:

Die Temperatur wird etwa alle 30sec neu ausgelesen, oder am Ende einer Belichtung. Die erste Temperatur und Position wird gespeichert und als Ausgangspunkt für die Temperatur Kompensation verwendet. Wird die Position manuell oder über Ascom verändert, dann ist diese neue Position der neue Ausgangspunkt für die weiteren Korrekturen.

#### Tipp – Bestimmung des TempComp Wertes

 *dazu wird de Fokusposition bei zwei verschiedenen Temperaturen bestimmt. z.B. die erste genaue Fokusposition ist bei Position 540 und die temperatur ist when 18,2°C. Später befindet sich der Fokus bei 558 und die Temperatur ist 15,5°C. Die Berechnung des TempComp Wertes erfolgt nun wie folgt: (18 steps / 2,7°C)\*10°C= 66 steps / 10°C* 

#### TempTrackDir:

Hier kann man die Richtung einstellen, in der die Temperatur Kompensation aktiv ist. Verhindert die Kompensation in falsche Richtung bei kleinen Temperaturänderungen welche zufällig gestreut sein können:

> - In - Out - All

d.h.: Wenn die Temperaturen generell fallen im Laufe der Nacht, wird ein Refraktor nur In Kompensation benötigen, und alle Out Werte können ignoriert werden. Es kann In ausgewählt werden.

Die Temperatur Kompensation kann per 1sec Ent Taste drücken ein/ausgeschaltet werden (oder über Ascom). Der Buchstabe 'T' erscheint in der oberen Reihe der Anzeige.

Kommentar: Diese Funktion kann über Ascom kompatible Software geregelt werden! *(MaximDL, FocusMax,...) Erreicht der Motor die max. Position, schaltet sich die TempTrack Funktion automatisch ab. Nach dem Einschalten ist die Funktion inaktiv, kann aber per Ent 1sec. schnell aktiviert werden. Nicht vergessen, zwischen den Belichtungen genug Zeit für die Kompensation zu gestatten.* 

Eine Spezialität des LACERTA MOTORFOCUS ist die Möglichkeit, die Belichtungssteuerung vom Lacerta MGEN Superguider durchzuschleifen. Das Verschluß Signal wird dann beobachtet, und eine Temperatur Kompensation findet nur zwischen den Belichtungen statt. Das Kamerakabel vom MGEN kommend - wird an der In Buchse am Motor angeschlossen, und ein zweites Kamerakabel führt von der Out Buchse dann zur Kamera. Am Ende der Belichtung, wenn das Verschluß Signal stoppt und der MGEN dithert, erfolgt dann auch eine etwaige Temperaturkompensation.

#### Handcontrol Menü:

#### StepsPerClick:

Die Schrittzahl, wenn In/Out einmal gedrückt wurd. Der Wert liegt zwischen 0 und 255.

#### Backlight:

Regelt die Helligkeit der Anzeige, von 1 bis 10.

#### BeepVolume:

Regelt die Lautstärke des Signaltons in 3 Stufen:

 Mute **Silent** Loud

#### Contrast: Regelt den Kontrast der Anzeige, von 1 bis 10.

#### StartSavedPos: yes oder no

Schatet die Verwendung des beim GotoSelect/Save Pos eingestellten Wertes als initiale Position beim Einschalten des Motorfokus ein/aus.

#### FactoryReset:

alle Werte werden auf Werkseinstellungen gesetzt. Neustart ist nötig!

#### Motor Menü :

Cur.Hold.:

LACERTA MOTORFOCUS 20 2016

 Einstellung des Haltestroms für den Motor: 160mA, 400mA, 600mA, 800mA

Der Haltestrom wird eine Minute nach der letzen Bewegung aktiv.

Cur.Mov.: Spitze des Stroms für Bewegung des Motors: 160mA, 400mA, 600mA, 800mA

#### Direction:

Richtung der Motorbewegung in Out Richtung. (CW oder CCW). Clockwise oder counter-clockwise. Hier kann die Rotationsrichtung mit dem Auszug korreliert werden.

# ASCOM Modus:

Der LACERTA MOTORFOCUS ist über ASCOM kompatible Software vom PC aus steuerbar (tested with Astroart 4, Astro Photography Tool 2.82, DSLR Focus V3, FindFocus 1.2.0.0, FocusMax 3.8.0.20, Maxim DL 5.15, SharpCap 1.5.0.344). Drehrichtung und Motorströme sind in der Handbox vorher einzustellen (und Neustert). Nach der Verbindung erscheint der Buchstabe'A' in der oberen Zeile der Anzeig. ASCOM liest die Positionen des LACERTA MOTORFOCUS, die gemessene Temperatur und den Wert FocusMax aus. Alle tsten der Handbox bleiben in Funktion. Die unterschiedlichen Programme arbeiten verschieden. z.B. AA4, APT, FocusMax and MaximDL lesen die Position jede Sekunde aus, und Positionsveränderungen des LACERTA MOTORFOCUS erscheinen sofort in der Software. Andere lesen erst aus, wenn ein Kommando gegeben wurde, daher werden an der Handbox getätigte veränderungen der Position erst später sichtbar.

Einige der ASCOM kompatiblem Programme unterstützen Backlash compensation und Temperature compensation.

Soll die Backlash compensation der PC software verwendet werden, bitte den Wert im LACERTA MOTORFOCUS auf 0 setzen! DSLR Focus, FocusMax and MaximDL verwenden auch die approaching from one side Methode zur Backlash Kompensation. Die Bewegungsrichtung ist einstellbar (In oder Out).

Die Temperatur Kompensation in ASCOM kompatibler Software verwendet auch die Eigenschaft des LACERTA MOTORFOCUS, welches aktivierbar ist oder nicht. Diese Einstellungen werden von Ascom überschrieben. Einige ASCOM kompatible programme haben einen eigenen Algorithmus für die Temperatur Kompensation – soll der verwendet werden, bitte den Wert TempComp auf 0 setzen und TempTrack am LACERTA MOTORFOKUS deaktivieren.

### Tipps zur Verwendung

Für mobile Astrofotografie empfehlen wir, die Start Position auf einen mittleren Wert zu setzen und vor dem Verbinden den Okularauszug manuell auf die ungefähre Position stellen. Nach dem Einschalten wird das Sternprofil gemessen (oder am Bahtinovmuster scharfgestellt), und die gefundene Position als Startposition eingestellt. Nun kann TempComp und Backlash eingeschaltet werden.

Bei fest aufgestellten Teleskopen kann die gespeicherte Position als Ausgangspunkt verwendet werden. MainMenu / Handcontrol / StartSavedPos menu. Beim Ausschalten sollte der Auszug wieder an diese Position gefahren werden und dort verbleiben. GotoSelect / GoStartPos.

Filter offsets: Meist sind Filtersets nicht ganz homofokal, sind aber so eng beisammen daß sie in Gruppen eingeteilt werden können, welche dann die Filter offset Positionen zugeteilt werden. Üblicherweise ist der Lumi Filter die Basis und daher Filter 0 Position. Bei manueller Verstellung des Filterrades den passenden Offset auswählen.

Wenn beim Fotografieren der Auszug oszilliert, kann die unpassende Richtung der Temperaturausdehnung deaktiviert werden MainMenu / TempTrack / TempTrackDir .

Nach der Beendigung der fotografischen Arbeit können mobile Fotografen einfach ausschalten, stationäre kehren zur Startposition zurück. Achtung! Beim manuellen Verstellen des Okularauszuges MUSS das RJ45 Anschlusskabel zwingend vom Motor abgezogen werden! Die induzierte Spannung kann sonst den Motorfokus beschädigen!

Wir wünschen klaren Himmel und viel Erfolg mit dem Lacerta Motorfokus!

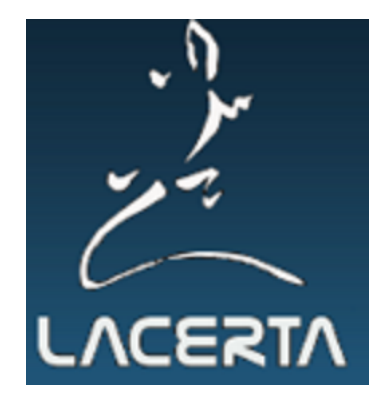